INSTYTUCJA WOJEWÓDZTWA MAŁOPOLSKIEGO Wojewódzki Urząd Pracy

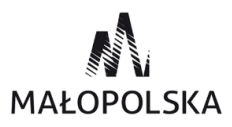

# <span id="page-0-0"></span>**Jak załatwić sprawy urzędowe przez internet?**

INSTYTUCJA WOJEWÓDZTWA MAŁOPOLSKIEGO Wojewódzki Urząd Pracy

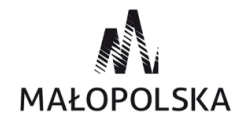

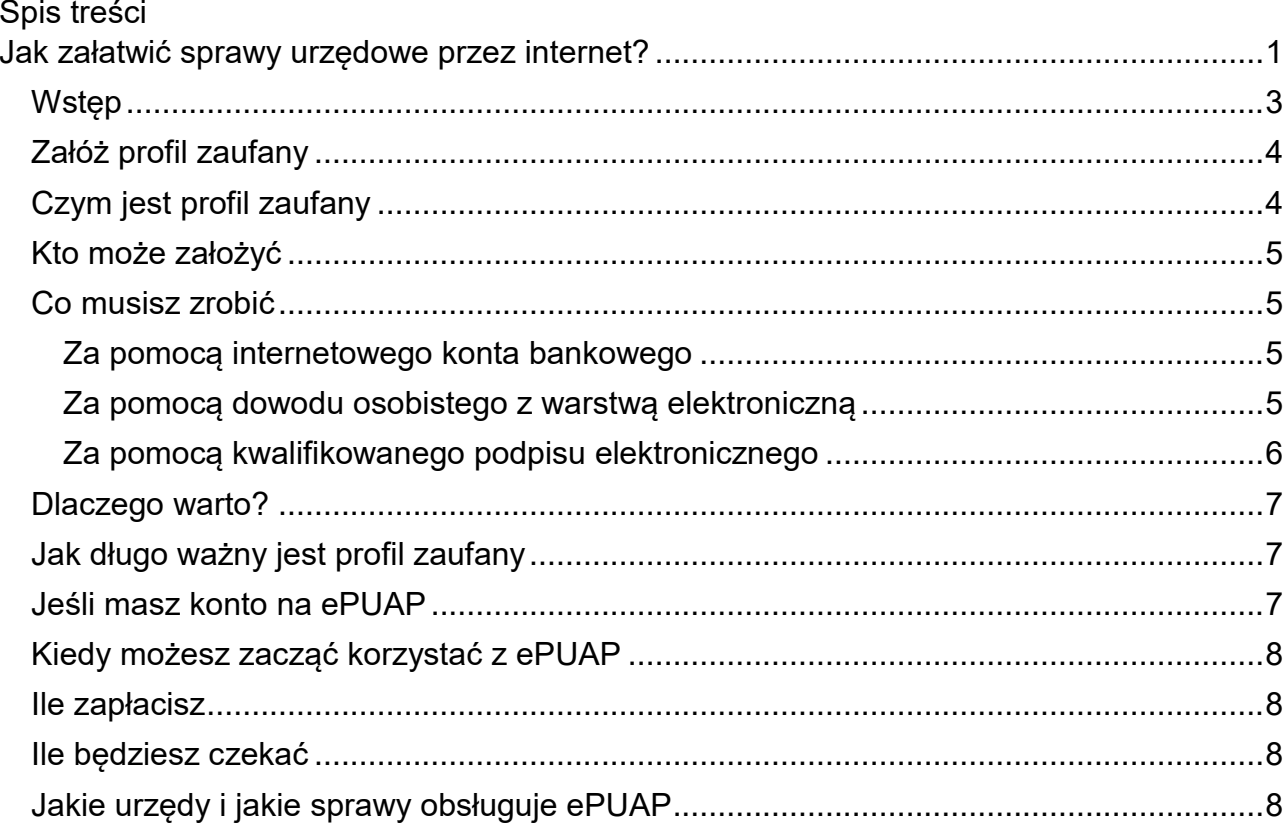

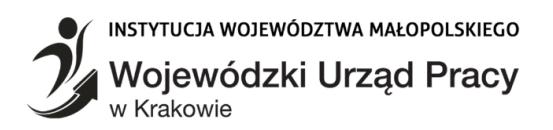

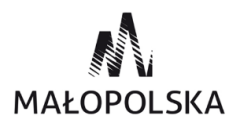

### <span id="page-2-0"></span>**Wstęp**

W dzisiejszych czasach wiele rzeczy możemy załatwić bez wychodzenia z domu. Możemy robić zakupy, poznawać nowych ludzi, wysyłać listy, prowadzić firmę i wiele innych. Od jakiegoś czasu możemy też załatwiać sprawy urzędowe za pośrednictwem sieci. Umożliwia to nam portal ePUAP a dokładniej posiadanie profilu zaufanego. Chcesz załatwić sprawę w USC, US, ZUS albo w urzędzie gminy? Brakuje ci zaświadczenia lub odpisu, a może chcesz złożyć wniosek? Możesz zrobić to przez internet. Skorzystaj z ePUAP– bezpłatnej platformy do kontaktu z różnymi urzędami i załatw swoją sprawę szybko, wygodnie i bez kolejek.

EPUAP to skrót nazwy **E**lektroniczna **P**latforma **U**sług **A**dministracji **P**ublicznej. To miejsce, gdzie usługi są udostępniane. Dzięki ePUAP załatwisz wiele spraw w różnych urzędach bez wychodzenia z domu – przez internet, w wybranym przez siebie czasie i w dowolnym miejscu. Nie ograniczają cię godziny pracy urzędów – sam decydujesz, kiedy złożysz wniosek. Wniosku nie musisz podpisywać recznie – do podpisu elektronicznych dokumentów służy bezpłatny profil zaufany.

EPUAP jest dla każdego, kto:

- ma numer PESEL.
- ma konto na ePUAP.
- może potwierdzić swoją tożsamość w internecie.

Żeby korzystać z usług na ePUAP i podpisywać elektroniczne dokumenty, musisz potwierdzić swoją tożsamość w internecie – urząd musi wiedzieć, kim jesteś. Potwierdzić swoją tożsamość w internecie możesz na 2 sposoby:

- bezpłatnym profilem zaufanym (eGo),
- płatnym certyfikatem kwalifikowanym.

Jeśli nie masz konta na ePUAP lub profilu zaufanego – przygotuj dowód osobisty lub paszport.

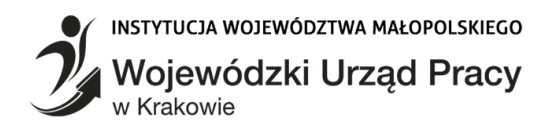

# <span id="page-3-0"></span>**Załóż profil zaufany**

Profil zaufany jest środkiem identyfikacji elektronicznej. Profil zaufany umożliwia złożenie podpisu zaufanego, ale nie jest podpisem elektronicznym.

#### **PROFIL ZAUFANY MOŻESZ ZAŁOŻYĆ:**

- **PRZEZ INTERNET**
- **[W PUNKCIE POTWIERDZAJĄCYM](https://www.gov.pl/web/gov/zaloz-profil-zaufany#w_punkcie_potwierdzającym1)**

Profil zaufany możesz założyć bez wychodzenia z domu, jeśli masz:

- konto w systemie banku lub innego przedsiębiorcy, który ma zgodę na potwierdzanie profilu zaufanego [\(ich listę znajdziesz na stronie profilu zaufanego\)](https://pz.gov.pl/dt/registerByXidp),
- kwalifikowany podpis elektroniczny,
- nowy dowód osobisty z warstwą elektroniczną oraz czytnik umożliwiający podłączenie go do komputera.

## <span id="page-3-1"></span>**[Czym jest profil zaufany](https://www.gov.pl/web/gov/zaloz-profil-zaufany)**

Profil zaufany to potwierdzony zestaw danych, które jednoznacznie identyfikują jego posiadacza w usługach podmiotów publicznych w internecie. Te dane to imię (imiona), nazwisko, data urodzenia oraz numer PESEL. Profil zaufany jest tak zabezpieczony, aby nikt – poza jego właścicielem – nie mógł go użyć. Dzięki temu każda osoba, która ma profil zaufany i użyje go w usłudze internetowej podmiotu publicznego, jest wiarygodna.

Za pomocą profilu zaufanego skutecznie potwierdzisz swoją tożsamość w internecie (to pozwala automatycznie udostępniać dane, które są przeznaczone tylko dla ciebie) oraz podpiszesz wniosek, jeśli jest to niezbędne do załatwienia sprawy.

W portalu **Gov.pl** również korzystamy z profilu zaufanego. Dzięki temu potwierdzamy, kim jesteś. Za pomocą profilu zaufanego możesz tu sprawdzić:

- [swoje punkty karne,](https://www.gov.pl/web/gov/sprawdz-swoje-punkty-karne)
- [swoje dane w Rejestrze Dowodów Osobistych,](https://www.gov.pl/web/gov/sprawdz-swoje-dane-w-rejestrze-pesel)
- [czy twój dowód jest unieważniony,](https://www.gov.pl/web/gov/Sprawdz-czy-dowod-osobisty-jest-uniewazniony-lub-zawieszony)
- [swoje dane w rejestrze PESEL,](https://www.gov.pl/web/gov/sprawdz-swoje-dane-w-rejestrze-pesel)
- swoje dane medyczne w [Internetowym Koncie Pacjenta \(IKP\) na pacjent.gov.pl.](https://www.pacjent.gov.pl/)

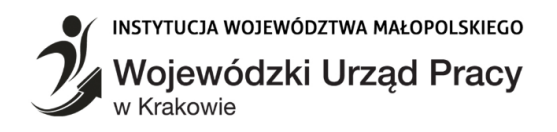

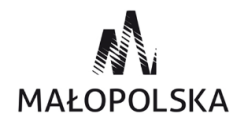

# <span id="page-4-0"></span>**Kto może założyć**

Każdy, kto ma numer PESEL oraz ma pełną lub ograniczoną zdolność do czynności prawnych. Osoby ubezwłasnowolnione oraz dzieci przed ukończeniem 13 roku życia nie mogą mieć profilu zaufanego.

# <span id="page-4-1"></span>**Co musisz zrobić**

Sprawdź, jak potwierdzić profil zaufany bez wychodzenia z domu na 1 z 3 sposobów. Poniżej wybierz, jak chcesz załatwić sprawę. Zawsze możesz potwierdzić profil zaufany punkcie potwierdzającym.

# <span id="page-4-2"></span>**Za pomocą internetowego konta bankowego**

Konto bankowe można wykorzystać do szybkiego i bezpiecznego zakładania i potwierdzania profilu zaufanego. Chodzi o to, że twoje dane w banku są wiarygodne (zostały uwierzytelnione podczas zakładania konta). Dlatego nie musisz już potwierdzać ich osobiście w urzędzie.

Profil zaufany wykorzystuje do identyfikacji tylko podstawowe informacje: imie (imiona), nazwisko oraz numer PESEL. Za pomocą konta bankowego złożysz profil zaufany od ręki, bez wychodzenia z domu.

Profil zaufany możesz także potwierdzić na pomocą konta w systemie Envelo Poczty Polskiej.

Jak to zrobić:

1. Sprawdź, czy twój bank ma możliwość założenia profilu zaufanego, na przykład wejdź na stronę banku lub zadzwoń na infolinię albo [wejdź na stronę profilu zaufanego.](https://pz.gov.pl/dt/registerByXidp)

- 2. Zaloguj się na swoje konto bankowe.
- 3. Wyszukaj formularz zakładania profilu zaufanego.
- 4. Czytaj uważnie informacje przekazywane podczas procesu rejestracji.

Za każdym razem, gdy chcesz zalogować się z wykorzystaniem profilu zaufanego, wybieraj opcję logowania przez system tego banku.

# <span id="page-4-3"></span>**Za pomocą dowodu osobistego z warstwą elektroniczną**

Jeżeli masz dowód osobisty z warstwą elektroniczną na stronie [wyboru sposobu](https://pz.gov.pl/pz/registerMainPage)  [uzyskania profilu zaufanego](https://pz.gov.pl/pz/registerMainPage) wybierz opcję e-dowód i postępuj dalej jak w podanej tam

*Opracowano w CIiPKZ w Tarnowie na podstawie informacji umieszczonych na stronach internetowych: [www.gov.pl,](http://www.gov.pl/) [www.obywatel.gov.pl,](http://www.obywatel.gov.pl/) [www.sprawy-urzedowe-online.bogspot.com](http://www.sprawy-urzedowe-online.bogspot.com/)* instrukcji. Uwaga! Ta opcja wymaga posiadania oprócz nowego dowodu osobistego

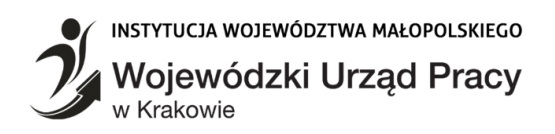

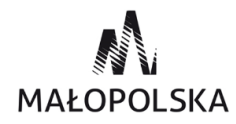

z warstwą elektroniczną także czytnika umożliwiającego połączenie dowodu

z komputerem (tzw. czytnik NFC) oraz zainstalowanego wcześniej [oprogramowania](https://www.gov.pl/web/mswia/e-dowod) [e-dowodu.](https://www.gov.pl/web/mswia/e-dowod)

# <span id="page-5-0"></span>**Za pomocą kwalifikowanego podpisu elektronicznego**

Uwaga! Ta opcja wymaga zainstalowanego wcześniej oprogramowania PZ Signer. Upewnij się, że masz zainstalowaną aplikację PZ Signer. Jeśli nie - pobierz aplikację odpowiednią dla twojego systemu: Windows 32-bit 64-bit| Mac| [Linux](https://pz.gov.pl/PZ%20Signer/linux/x86/pzsigner.zip) Jak to zrobić:

- 1. [Wejdź na stronę profilu zaufanego.](https://pz.gov.pl/pz/index)
- 2. Kliknij **Zarejestruj się**.
- 3. Wypełnij formularz (zapamiętaj identyfikator użytkownika i hasło)
- 4. Kliknij **Zarejestruj się**.
- 5. Wyświetli się komunikat z prośbą o wpisanie kodu autoryzacyjnego. Wpisz kod.

6. Wyświetli się kolejny komunikat, który potwierdzi, że twój wniosek o profil zaufany został pomyślnie złożony. Pojawią się 2 opcje do wyboru: **Wyświetl listę punktów potwierdzających** oraz **Potwierdź wniosek certyfikatem kwalifikowanym**. **Koniecznie wybierz opcję potwierdzenia certyfikatem kwalifikowanym**.

7. Uruchom aplikację **PZ Signer**.

8. Kliknij **Rozpocznij proces podpisu**.

9. Kliknij **Przejdź do podpisu** (okienko Krok 4 w aplikacji). Poczekaj, aż pojawi się możliwość wyboru/wskazania certyfikatu kwalifikowanego (Krok 5).

- 10. Kliknij **Podpisz dokument** (Krok 6).
- 11. W nowym oknie wprowadź PIN.
- 12. Potwierdź wykonanie kroków w aplikacji PZ Singer (Krok 7).
- 13. Wrócisz do przeglądarki internetowej. Kliknij **Potwierdź wykonanie kroków**.

UWAGA! Każdy kto zarejestrował konto na stronie [profilu zaufanego,](https://pz.gov.pl/) ale nie potwierdził profilu zaufanego (zapomniał lub nie zdążył odwiedzić punktu potwierdzającego, nie udało mu się podpisać wniosku podpisem kwalifikowanym, nie udało się potwierdzić profilu dowodem osobistym) nie musi się na nowo rejestrować. Może po zalogowaniu się identyfikatorem użytkownika i hasłem, które podał przy rejestracji:

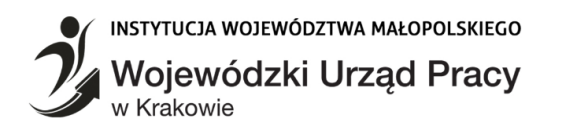

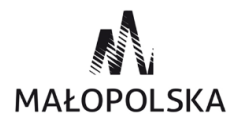

• złożyć kolejny wniosek o profil zaufany i podpisać go kwalifikowanym podpisem elektronicznym (opcja "złóż nowy wniosek"),

• potwierdzić profil zaufany e-dowodem osobistym.

### <span id="page-6-0"></span>**Dlaczego warto?**

Dzięki profilowi zaufanemu możesz korzystać z setek usług online na wielu portalach urzędowych. Takimi portalami są między innymi:

• [Elektroniczna Platforma Usług Administracji Publicznej \(ePUAP\)–](https://obywatel.gov.pl/czym-jest-epuap)na przykład złożysz tu wniosek o dowód osobisty, uzyskasz odpisy aktów stanu cywilnego, zgłosisz urodzenie dziecka, złożysz odwołanie od decyzji administracyjnej,

• [Platforma Usług Elektronicznych Zakładu Ubezpieczeń Społecznych \(PUE ZUS\)–](http://www.gov.pl/gov/platforma-uslug-elektronicznych-zakladu-ubezpieczen-spolecznych)na przykład możesz tu umówić się na wizytę w placówce ZUS, wysłać wnioski, sprawdzać swoje zwolnienia lekarskie, sprawdzić, czy pracodawca zgłosił cię do ubezpieczeń, sprawdzić informacje o stanie swojego konta ubezpieczeniowego w ZUS,

• [Centralna Ewidencja Działalności Gospodarczej \(CEIDG\)–](http://www.gov.pl/gov/centralna-ewidencja-dzialalnosci-gospodarczej---portal-informacyjny)na przykład możesz tu założyć firmę, wznowić lub zawiesić działalność gospodarczą, uzyskać dane osób, które prowadzą firmy w Polsce.

# <span id="page-6-1"></span>**Jak długo ważny jest profil zaufany**

Profil zaufany jest ważny 3 lata. Potem możesz przedłużać jego ważność o kolejne 3 lata.

#### Podstawa prawna

Rozporządzenie Ministra Cyfryzacji z [dnia 29 czerwca 2020 r. w sprawie profilu zaufanego](http://prawo.sejm.gov.pl/isap.nsf/DocDetails.xsp?id=WDU20180001760)  [i podpisu zaufanego \(Dz.U. z 2020 r. poz. 1194\).](http://prawo.sejm.gov.pl/isap.nsf/DocDetails.xsp?id=WDU20180001760)

#### <span id="page-6-2"></span>**Jeśli masz konto na ePUAP**

- 1. Wejdź na [epuap.gov.pl.](https://epuap.gov.pl/wps/portal)
- 2. Zaloguj się.
- 3. Wybierz sprawę urzędową, którą chcesz załatwić online.
- 4. Podpisz wniosek o usługę profilem zaufanym.
- 5. Wyślij wniosek online.
- 6. Czekaj na załatwienie sprawy lub odpowiedź urzędu.

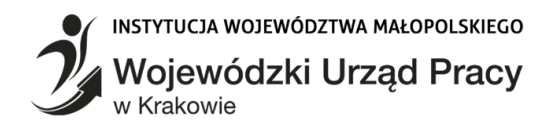

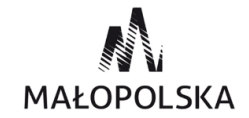

### <span id="page-7-0"></span>**[Kiedy możesz zacząć korzystać z ePUAP](https://www.gov.pl/web/gov/zalatwiaj-sprawy-urzedowe-przez-internet-na-epuap)**

W dowolnym momencie. Wystarczy, że masz konto na ePUAP i profil zaufany oraz dostęp do internetu.

## <span id="page-7-1"></span>**Ile zapłacisz**

Usługa jest bezpłatna: zakładasz konto na ePUAP i korzystasz z niego bez opłat.

# <span id="page-7-2"></span>**Ile będziesz czekać**

To zależy, w jaki sposób potwierdzisz profil zaufany, który jest potrzebny do korzystania z ePUAP.

Samo konto na platformie ePUAP zakładasz od ręki. Natomiast profil zaufany możesz założyć oraz:

- od razu potwierdzić przez internet, na przykład skorzystać z bankowości elektronicznej – wtedy OD RAZU możesz zacząć załatwiać sprawy przez internet,
- potwierdzić później w ciągu 14 dni w wybranym miejscu (punkcie potwierdzającym) – wtedy z usług na ePUAP zaczniesz korzystać dopiero PO POTWIERDZENIU PROFILU.

Przez ePUAP skorzystasz z różnych usług – elektronicznie, szybko, wygodnie i bezpiecznie:

- załatwisz wiele spraw w różnych urzędach,
- sprawdzisz na bieżąco statusy spraw i wniosków,
- odbierzesz i wyślesz urzędową korespondencję.

Wszystkie te usługi są dostępne przez internet, więc możesz z nich korzystać, kiedy chcesz i gdzie chcesz.

# <span id="page-7-3"></span>**Jakie urzędy i jakie sprawy obsługuje ePUAP**

Coraz więcej spraw możesz załatwić przez internet, bo coraz więcej urzędów udostępnia swoje usługi na platformie ePUAP. Są to między innymi:

• samorządy, w tym urzędy gminy – złóż wniosek o dowód dla siebie lub dziecka; zgłoś utratę lub zniszczenie dowodu albo prawa jazdy; zawiadom o sprzedaży samochodu; dopisz się do spisu wyborców,

#### INSTYTUCJA WOJEWÓDZTWA MAŁOPOLSKIEGO Wojewódzki Urząd Pracy w Krakowie

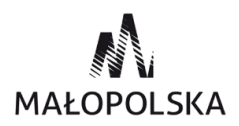

• USC (urzędy stanu cywilnego) – uzyskaj odpisy aktów: małżeństwa, urodzenia, zgonu lub innych dokumentów; zgłoś urodzenie dziecka,

• ZUS (Zakład Ubezpieczeń Społecznych) – sprawdź, czy pracodawca cię ubezpieczył i jaką dostaniesz emeryturę; przejrzyj swoje zwolnienia lekarskie i składki,

• NFZ (Narodowy Fundusz Zdrowia) – odbierz przed wyjazdem za granicę kartę EKUZ (Europejska Karta Ubezpieczenia Zdrowotnego),

• US (urzędy skarbowe) – sprawdź swoje rozliczenia podatkowe; zgłoś spadek lub darowiznę,

• KRK (Krajowy Rejestr Karny) – pobierz zaświadczenie o niekaralności,

- UP (urzędy pracy) zarejestruj się jako osoba bezrobotna i korzystaj ze szkoleń,
- Rejestr PESEL i Rejestr Dowodów Osobistych sprawdź swoje dane i dokumenty,

• inne urzędy administracji publicznej (centralne, regionalne i lokalne) oraz instytucje publiczne – zarejestruj działalność gospodarczą; złóż wniosek o Kartę Dużej Rodziny; wyślij pismo ogólne, gdy nie ma formularza do załatwienia twojej sprawy.

#### *[Podstawa prawna](https://www.gov.pl/web/gov/zalatwiaj-sprawy-urzedowe-przez-internet-na-epuap)*

*Ustawa z dnia 17 lutego 2005 r. o informatyzacji działalności podmiotów realizujących zadania publiczne (Dz.U. 2005 nr 64 poz. 565 z późn. zm.).*

*Opracowano w Centrum Informacji i Planowania Kariery Zawodowej w Tarnowie luty 2021 r.*